## SVEUČILIŠTE U ZAGREBU **FAKULTET ELEKTROTEHNIKE I RAČUNARSTVA**

**DIPLOMSKI SEMINAR**

# **Dohvat i vizualizacija podataka iz specijaliziranih društvenih mreža: studijski slučaj LinkedIna**

*Dora Petra Mamić* Voditelj: *Vedran Podobnik*

Zagreb, svibanj 2013.

### **Table of Contents**

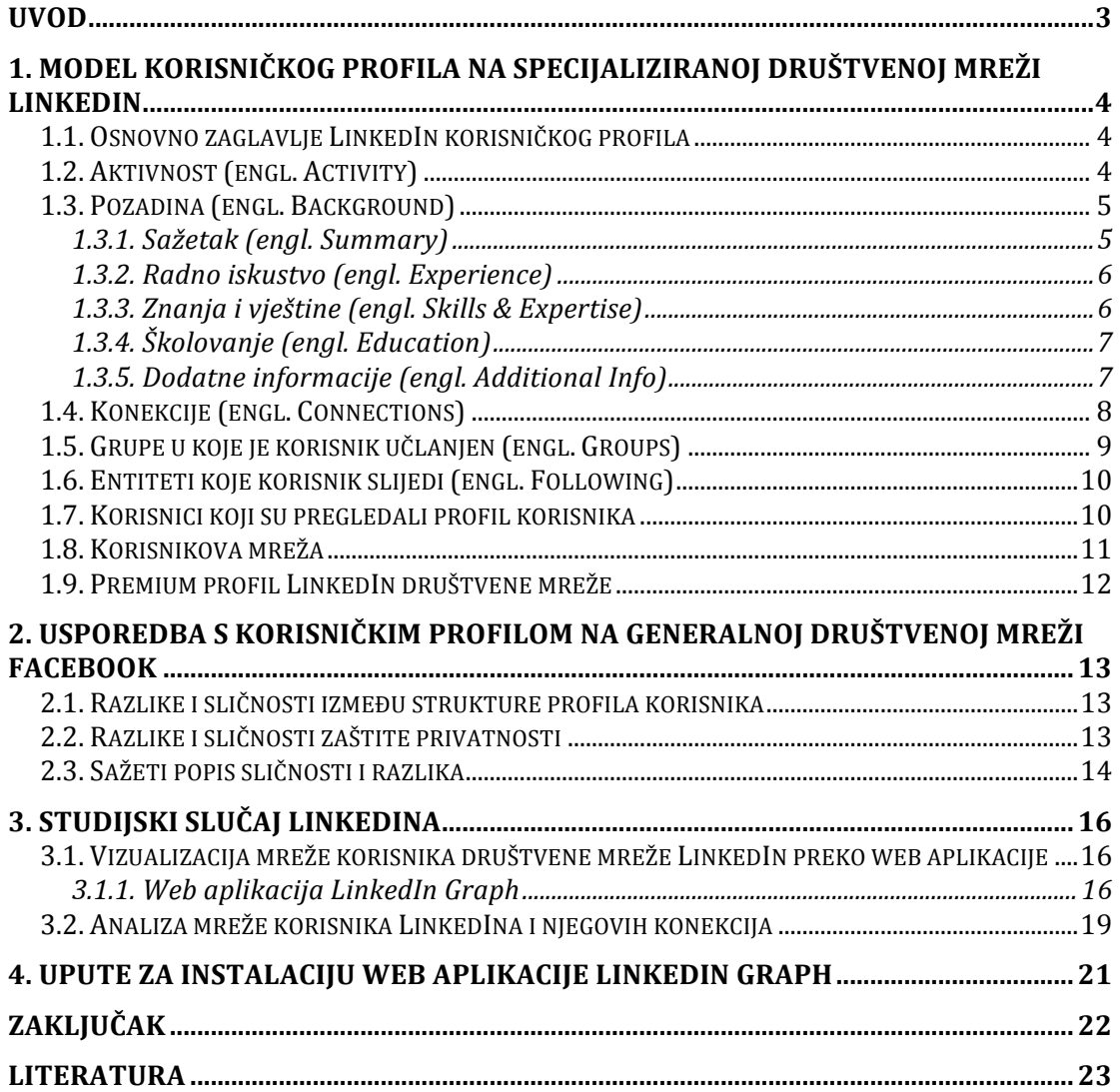

### **Uvod**

Specijalizirane društvene mreže su servisi s određenijom namjenom što se tiče sadržajnog fokusa i profila korisnika. Trend rasta ukazuje na činjenicu da specijalizirane društvene mreže postaju popularnije u našem društvu [9]. Najpopularnije specijalizirane društvene mreže su LinkedIn, Pinterest, Flixter i druge. Sadržajni fokus specijaliziranih društvenih mreža obuhvaća različite komponente poslovnih i osobnih interesa. U takve društvene mreže uključuju se pojedinci s točno određenim interesom. U ovom seminaru obrađivat će se dohvat i vizualizacija podataka iz društvene mreže LinkedIn. Naglasak je stavljen na posebne karakteristike LinkedIna, kao što su podaci o školovanju korisnika i njihova znanja i vještine (engl. skills & expertise).

U prvom poglavlju je objašnjen model korisničkog profila na specijaliziranoj društvenoj mreži LinkedIn, zatim se u drugom poglavlju taj model uspoređuje s modelom korisničkog profila na generalnoj društvenoj mreži Facebook. U zadnjem poglavlju je objašnjen način analize i vizualizacije podataka.

### **1. Model korisničkog profila na specijaliziranoj društvenoj mreži LinkedIn**

LinkedIn je profesionalna, poslovno usmjerena društvena mreža. Ona je najpopularnija društvena mreža tog tipa. Podatak koji to potvrđuje je činjenica da je u siječnju 2013. godine ukupan broj korisnika bio 200 milijuna [9].

Posebnost LinkedIna je ta što omogućuje 2 tipa korisnika – oni koji traže posao i oni koji nude posao. Kako bi se korisnici što bolje promovirali, u poslovnom svijetu, korisnički profil nalikuje na životopis.

### **1.1. Osnovno zaglavlje LinkedIn korisničkog profila**

Osnovno zaglavlje profila sadrži pojmove koji najbolje opisuju korisnika (Slika 1) [12]. Zaglavlje je sažeto, ali sadrži dovoljno informacija kako bi se stekao početni dojam o korisniku. Dijelovi koji se najviše ističu su ime i prezime korisnika, te slika. Zatim se navodi trenutno zaposlenje korisnika i zadnja stavka školovanja. Zaglavlje sadrži i pojmove bitne za korisnikovo poslovno usmjerenje (npr. financije, obnovljivi izvori energije itd.). Nakraju se navodi broj konekcija koje taj korisnik ima.

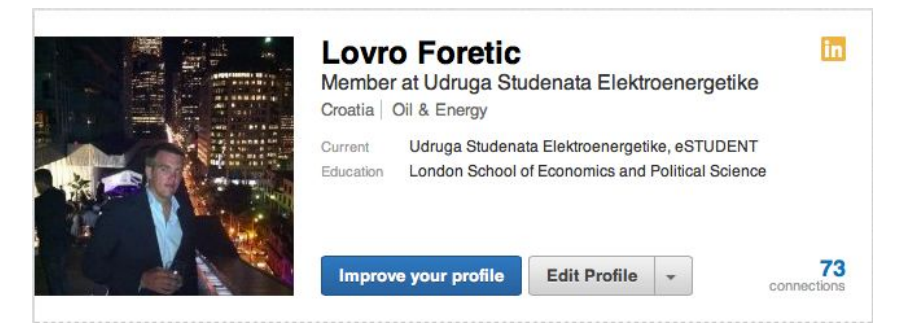

**Slika 1 Osnovno zaglavlje LinkedIn profila**

### **1.2. Aktivnost (engl. Activity)**

U ovom dijelu se nalaze zadnje korisnikove aktivnosti (Slika 2) [12]. Moguće je kontrolirati koje aktivnosti su vidljive, a koje skrivene drugima. Aktivnosti određenog korisnika mogu vidjeti samo drugi korisnici koji su također ulogirani svojim korisničkim računom. Aktivnosti nisu vidljive javnosti. Događaji koji aktiviraju objavljivanje nove aktivnosti su:

- promjena trenutnog radnog mjesta
- promjena trenutnog školovanja
- dodavanje novog linka na web stranicu
- preporuka drugog korisnika
- dodavanje nove konekcije
- početak praćenja određene tvrtke

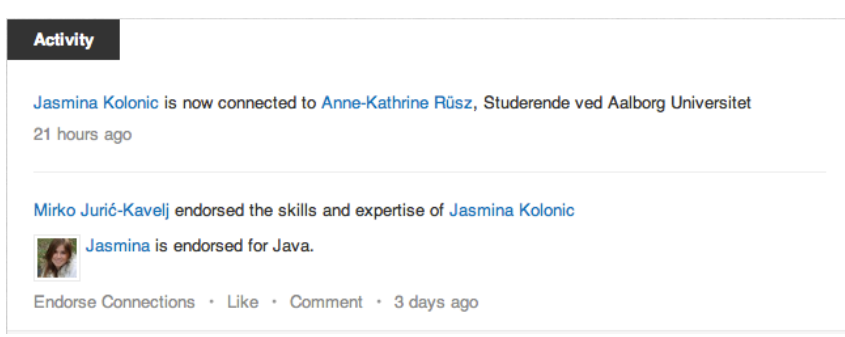

**Slika 2 Aktivnost**

#### **1.3. Pozadina (engl. Background)**

Pozadina detalinije opisuje korisnika [12]. Sastavljena je od više dijelova. Osim dolje spomenutih dijelova moguće je dodavati i izborne dijelove kao što su volonterska iskustva, organizacije, patenti, projekti, publikacije, vještine, certifikati, strani jezici, tečajevi, priznanja i nagrade, te rezultati ispita.

#### **1.3.1. Sažetak (engl. Summary)**

Strukturirani i sažeti opis korisnika (Slika 3). Ovdje korisnik navodi najbitnije stavke o sebi. Korisnik sam odlučuje što će pisati u ovom dijelu.

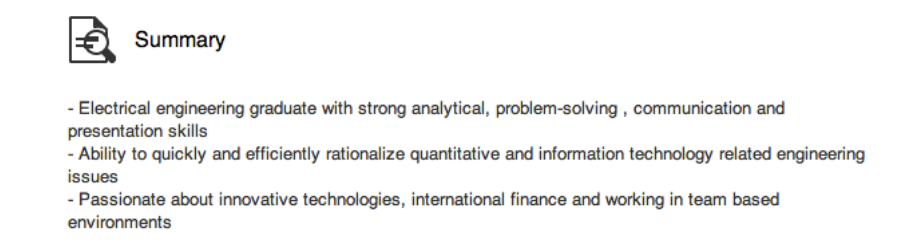

#### 1.3.2. Radno iskustvo (engl. Experience)

Popis korisnikovih radnih iskustva, počevši od trenutnog (Slika 4). Pod radnim iskustvom navodi se pozicija korisnika, tvrtka te razdoblje zaposlenja. Ove podatke je moguće mijenjati i brisati. Ako tvrtka ima uz sebe vezan logo, on se također prikazuje uz radno iskustvo. Isto tako, ako je neki drugi korisnik ostavio preporuku korisniku, ona će također biti vidljiva.

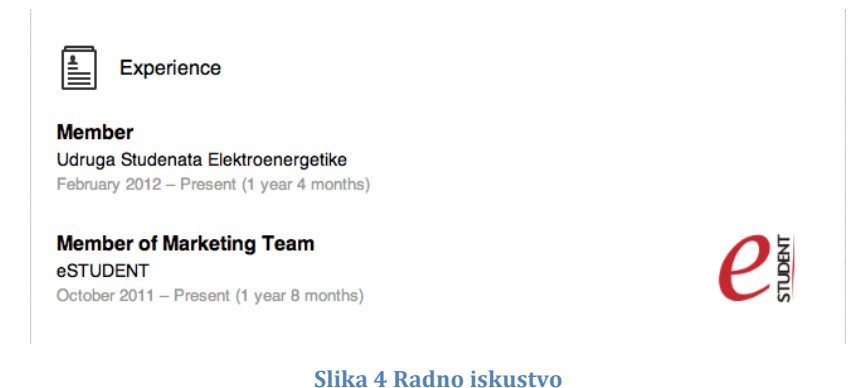

#### **1.3.3. Znanja i vještine (engl. Skills & Expertise)**

Pojmovi koji opisuju korisnikove vještine i znanja (Slika 5). Ako korisnik navede neki pojam kao svoju vještinu ili znanje, drugi korisnici mogu potvrditi taj pojam ako se slažu s njim, tj. vjeruju da korisnik stvarno posjeduje tu vještinu. Broj potvrda za svaki pojam se zbraja. Drugi korisnici mogu preporučiti vještine za koje vjeruju da korisnik posjeduje te ako ih korisnik prihvati, pojavljuju se na profilu. Pod ovim dijelom se nalazi 10 vještina koji imaju najviše odobrenja od strane drugih korisnika, uz popis korisnika koji su ih potvrdili.

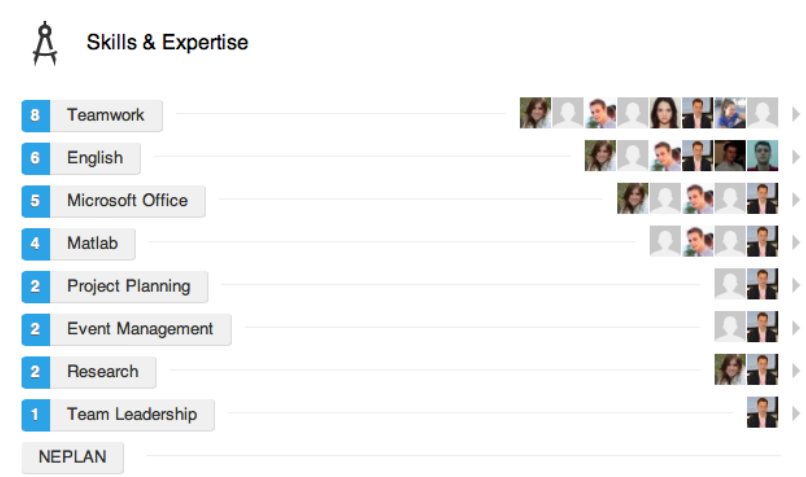

**Slika 5 Znanja i vještine**

### **1.3.4. Školovanje (engl. Education)**

Popis škola koje je korisnik pohađao (Slika 6). Uz svaku školu je naveden naziv institucije, titulu koju je korisnik dobio, te razdoblje pohađanja. Kronološki su poredane. Ove podatke je moguće brisati i mijenjati.

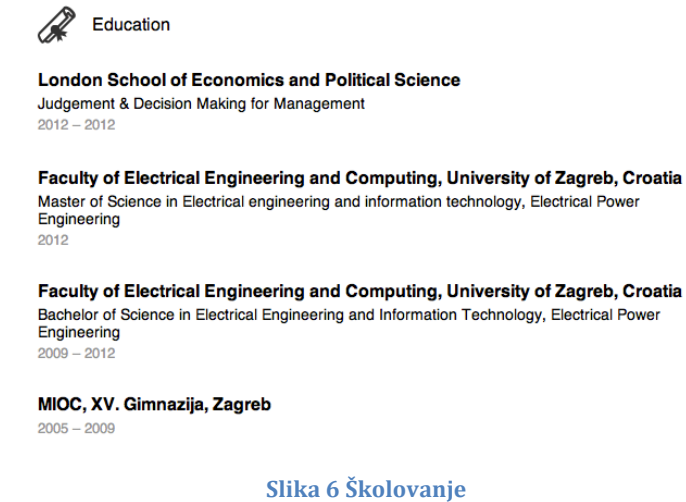

### **1.3.5. Dodatne informacije (engl. Additional Info)**

Dodatne informacije o korisniku uključuju korisnikove interese, osobne podatke i kontakt (Slika 7). Interesi su pojmovi koji zanimaju korisnika te ga opisuju.

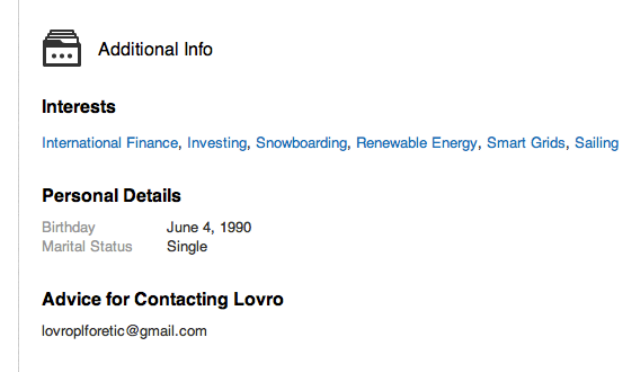

**Slika 7 Dodatne informacije** 

### **1.4. Konekcije (engl. Connections)**

 

Konekcije su drugi korisnici s kojima je korisnik povezan (Slika 8) [12]. Kako bi korisnik mogao s nekim biti povezan, potrebno je odobrenje tog korisnika. Jedino direktno povezani korisnici mogu vidjeti primarnu adresu korisnika. Kod svakog korisnika je moguće vidjeti preko kojih konekcija su povezani, tj. koji je stupanj njihove povezanosti. Primjerice, ako je korisnik1 povezan s korisnikom2, a korisnik2 povezan s korisnikom3, korisnik1 vidi kako je s korisnikom3 povezan preko korisnika2, te da je stupanj njihove konekcije dva (Slika 9). Na taj način se stvara mreža poznanstva. Kontaktiranje konekcija ovisi o stupnju njihove konekcije. Konekcije prvog stupnja je moguće kontaktirati direktno preko poruka na LinkedInu. Konekcije drugog stupnja je moguće kontaktirati preko *InMaila*<sup>1</sup>, slanjem zahtjeva za konekciju ili tako što neki drugi korisnik izvrši vaše upoznavanje. Konekcije trećeg stupnja je moguće kontaktirati preko InMaila ili tako što neki drugi korisnik izvrši vaše upoznavanje. Konekcijama trećeg stupnja je moguće slati zahtjev za konekcijom samo ako im je vidljivo puno ime i prezime (korisnik sam u postavkama postavlja svoju vidljivost). Ostale stupnjeve konekcija je moguće kontaktirati jedino preko InMaila. Korisnik može vidjeti potpune profile svojih konekcija prvog i drugog stupnja i sažete profile svojih konekcija trećeg stupnja.

 $1$  InMail su poruke koje se mogu slati korisnicima s kojima korisnik nije direktno povezan. Ova opcija se plaća ili dolazi u sklopu *Premium* profila.

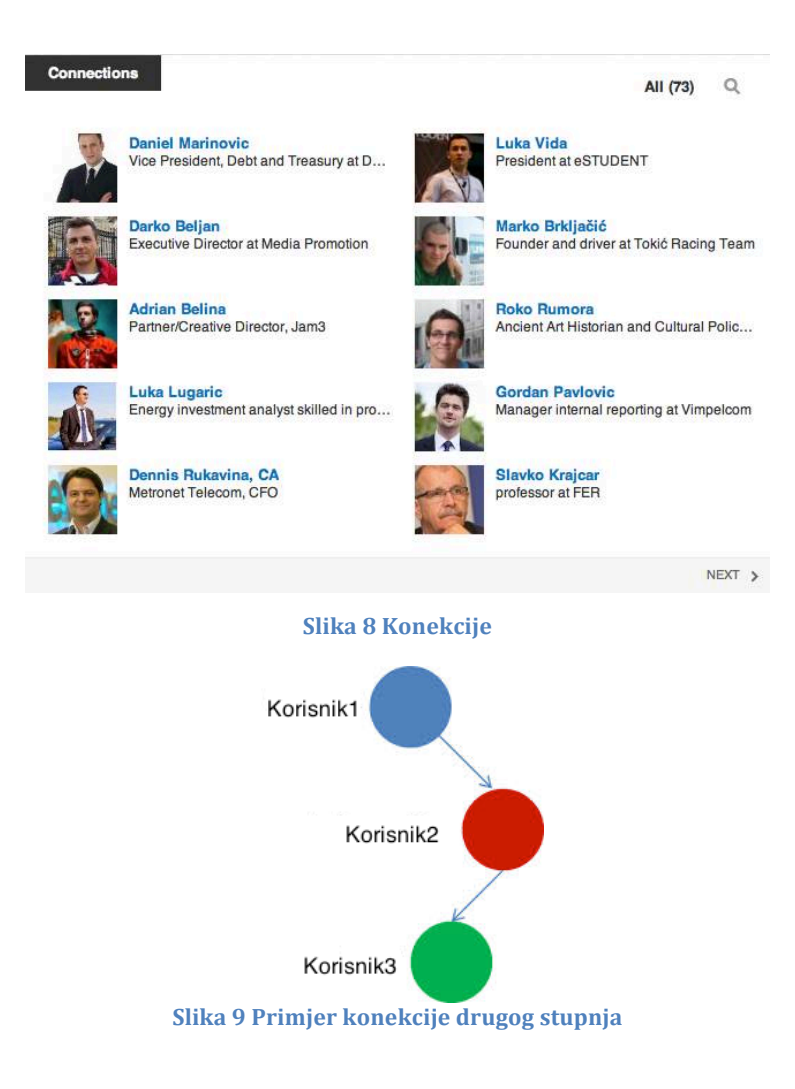

### 1.5. Grupe u koje je korisnik učlanjen (engl. Groups)

Ovdje se nalazi popis grupa u koje je korisnik učlanjen (Slika 10) [12]. Moguće je direktno pretraživati grupe te poslati zahtjev za članstvom. Administrator grupe mora potvrditi ulazak korisnika u grupu. Korisnici mogu drugim korisnicima slati pozivnice u grupe. Članovi zajedničkih grupa također spadaju u korisnikovu mrežu poznanstva. Njih je moguće kontaktirati preko poruka na LinkedInu ili preko diskusija u grupama.

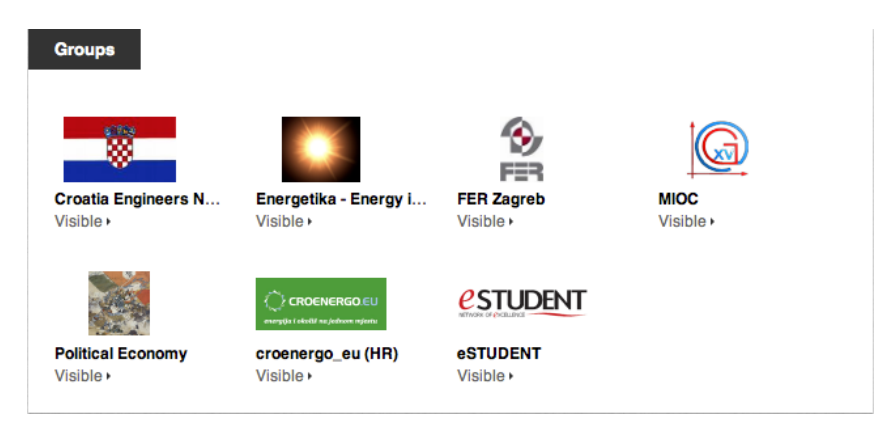

**Slika 10 Grupe u koje je korisni učlanjen**

### **1.6. Entiteti koje korisnik slijedi (engl. Following)**

Korisnik može slijediti različite tvrtke, vijesti, diskusije itd. (Slika 11) [12]. Njihove aktivnosti se pojavljuju na početnoj stranici korisnika. Također, može vidjeti druge korisnike koji prate istu stvar kao i oni te tako sklapati poznanstva, na temelju zajedničkih interesa.

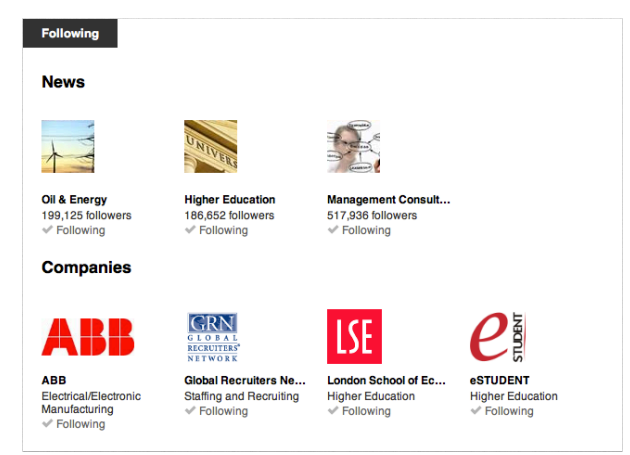

**Slika 11 Entiteti koje korisnik slijedi**

### **1.7. Korisnici koji su pregledali profil korisnika**

Na korisnikovom profilu nalazi se broj osoba koje su pregledale njihov profil (Slika 12) [12]. Tako korisnik može dobiti dojam tko se sve zainteresirao za njega. Uz to pojavljuju se i prijedlozi drugih korisnika, koje su pregledavali korisnici koji su gledali trenutni profil (Slika 13). Na taj način se predlažu korisnici slični trenutnom te se omogućuje brži pronalazak adekvatne osobe, ako se ona traži.

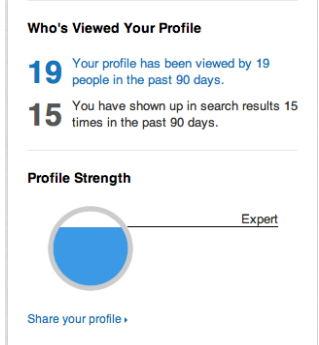

**Slika 12 Broj osoba koje su pregledale korisnikov profil**

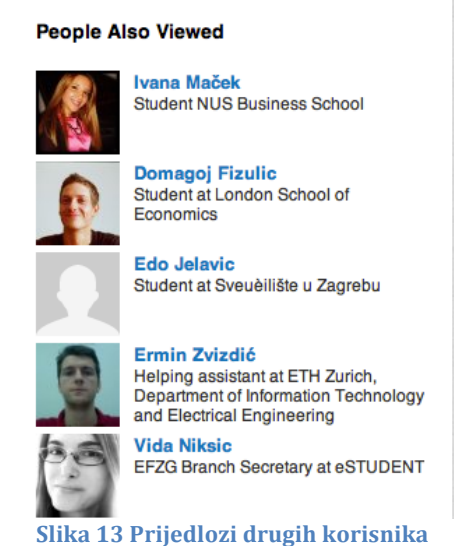

### **1.8. Korisnikova mreža**

Ovdje se nalazi grafički prikaz korisnikovih konekcija na temelju različitih podataka (tvrtki, školi, lokaciji, industriji u kojoj radi i vještina) (Slika 14) [12]. Preko toga korisnik može vidjeti koliko toga dijeli sa svojim konekcijama i kako mu je strukturirana mreža, homogeno ili heterogeno.

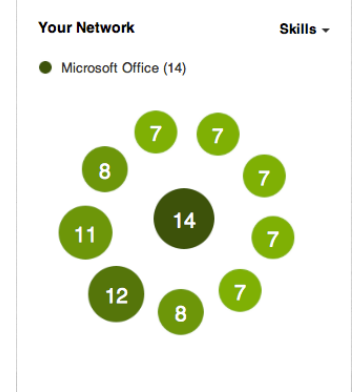

**Slika 14 Korisnikova mreža grupirana prema vještinama**

### **1.9. Premium profil LinkedIn društvene mreže**

Korisniku se nudi mogućnost poboljšanja profila na razinu Premium [11]. Takav profil nudi mogućnosti koje obični profil ne nudi. Neke od mogućnosti su:

- Kontaktiranje bilo kojeg korisnika na LinkedInu
- Pristup proširenim profilima korisnika koji su izvan korisnikove mreže
- Prošireni rezultati prilikom pretraživanja korisnika
- Proširena lista korisnika koji su pregledavali korisnikov profil Ovakav profil se naplaćuje.

### **2. Usporedba s korisničkim profilom na generalnoj društvenoj mreži Facebook**

Facebook za razliku od LinkedIna je generalna društvena mreža kojoj pristupaju različiti korisnici. Jedino usmjerenje takve društvene mreže je da spoji korisnike različitih profila i karakteristika.

### **2.1. Razlike i sličnosti između strukture profila korisnika**

Razlike se očituju u samom načinu korištenja mreže te prikaza profila. LinkedIn je usmjeren prema poslovnim kontaktima te iz tog razloga nalikuje na životopis, dok je Facebook usmjeren prema svima te više odražava osobnost korisnika. Struktura je ipak donekle slična. Oba profila sadrže podatke o korisniku, njegovu aktivnost, profilnu sliku, grupe u koje je učlanjen itd. No, razlika je u sadržaju. Na LinkedIn profilu podaci o korisniku su vezani uz njegovo poslovno usmjerenje, dok podaci na Facebooku više opisuju osobne podatke korisnika [4].

Jedna zanimljiva sličnost je prevladavanje plave boje i na profilima društvene mreže Facebook i na profilima društvene mreže LinkedIn. Kod većine ljudi vid je najjače razvijeno osjetilo te zbog toga oko 90% ljudi prilikom odabira proizvoda ili usluga uzimaju velikom mjerom u obzir boju. Istraživanja su pokazala da plava boja korisnicima stvara osjećaj povjerenja i sigurnosti, a kako na društvenim mrežama korisnici ostavljaju svoje podatke plava boja je pravi izbor [3].

### **2.2. Razlike i sličnosti zaštite privatnosti**

Kako je Facebook usmjeren više prema osobnim interesima korisnicima je cilj podijeliti te podatke samo s drugim korisnicima koje poznaju. Primjer koji to najbolje dočarava su privatne slike, korisnik ne želi da su takve slike vidljive svima, već samo određenim korisnicima koje on u većini slučajeva osobno poznaje. Dok s druge strane korisnici LinkedIna žele svoj profil podijeliti sa što više ljudi. Kako se LinkedIn profil smatra svojevrsnim životopisom, što je više korisnika koji su ga u mogućnosti pregledavati, to se korisniku povećavaju poslovne mogućnosti. LinkedIn je postao jako popularan u poslovnom svijetu, sve više poslovnih ljudi kao svoj kontakt daju svoj profil na LinkedInu. Iz tog razloga su većina Facebook profila privatna, tj. vidljiva su samo korisnicima kojima je odobren pristup, dok su LinkedIn profili na neki način javno dostupni. Kod oba profila je moguće određivati koliko informacija će bit javno dostupni. No, razlika je u tome što dijelovi LinkedIn profila će uvijek svima biti vidljivi [4]. Ako se ime korisnika upiše u neku tražilicu na Internetu moguće će biti pristupiti sažetom profilu preko rezultata tražilice, dok je kod Facebooka moguće u potpunosti profil postaviti privatnim. LinkedIn nudi mnogo mogućnosti kako što više učiniti profil privatnim, no nije ga moguće u potpunosti 'sakriti' kao što je to moguće kod Facebook profila [6].

#### **2.3. Sažeti popis sličnosti i razlika**

Tablica 1 prikazuje sažeti popis razlika profila na LinkedIn društvenoj mreži i na Facebook društvenoj mreži [10].

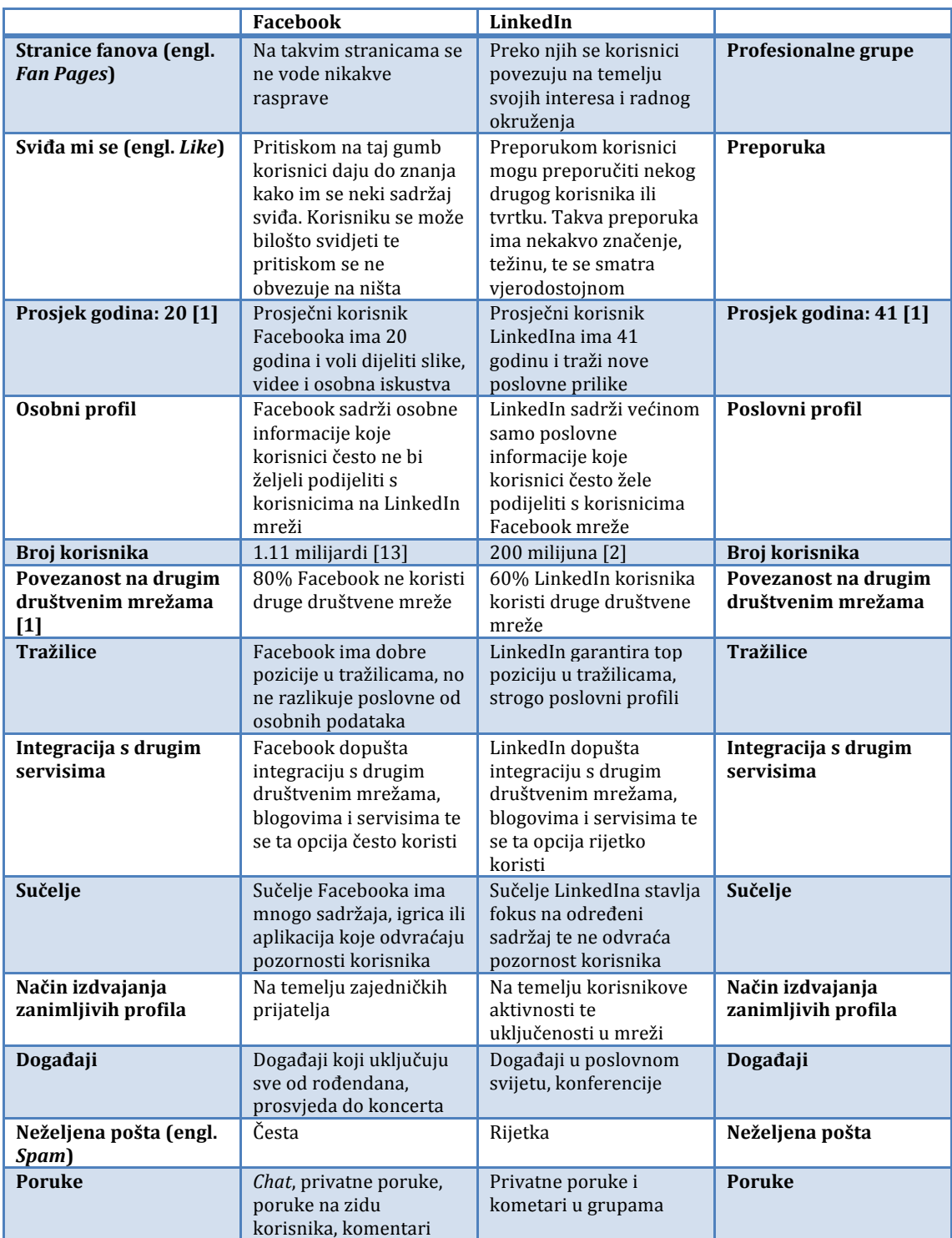

### **3. Studijski slučaj LinkedIna**

Kako bi se vizualizirala mreža bilo je potrebno dohvatiti podatke s LinkedIn profila korisnika, te ih povezati.

### **3.1. Vizualizacija mreže korisnika društvene mreže LinkedIn preko web aplikacije**

Vizualizacija mreže je napravljena preko web aplikacije koja sprema u bazu registrirane korisnike, njihove konekcije i vještine.

### **3.1.1. Web aplikacija LinkedIn Graph**

Weba aplikacija LinkedIn Graph koristi se kako bi se mogla prikazati mreža korisnika koji posjeduju određene vještine. Web aplikacija sastoji se od korisničkog sučelja, poslužitelja i baze podataka. Kako bi aplikacija mogla dohvatiti podatke o korisniku potrebno je odobrenje od korisnika LinkedIn društvene mreže. Zbog tog ograničenja prilikom izrade aplikacije dohvaćeni su podaci samo jednog korisnika, a ostali podaci u bazi su dodani ručno. Još jedno ograničenje je prikaz znakova poput č,ć,š,đ..., naime podaci se dohvaćaju preko json-a, koji u ovom slučaju nema definirano UTF-8 kodiranje. Prikaz grafa je napravljen uz pomoć skripte d3.js [5].

Početni ekran web aplikacije sastoji se od gumba *Get PIN!*, polja za unos pina *Input PIM* i gumba za registraciju *Registration* (Slika 15).

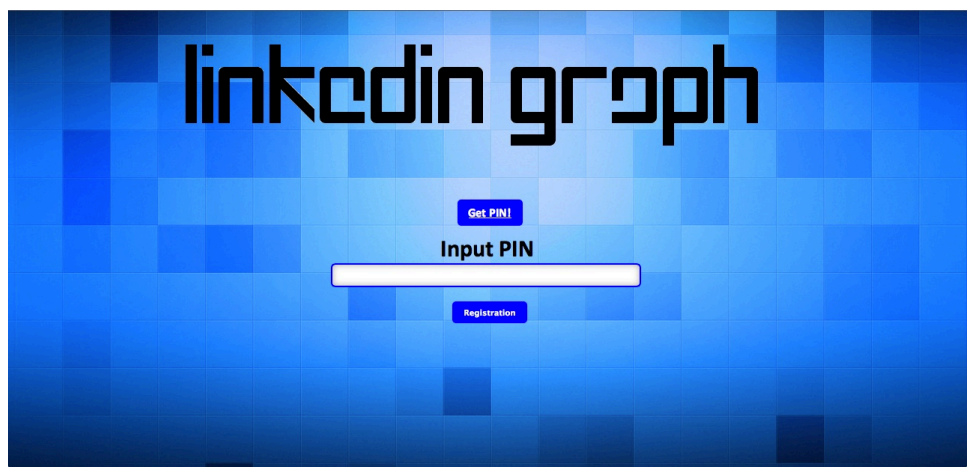

**Slika 15 Početni ekran web aplikacije**

Pritiskom na gumb *Get PIN!* korisnika se usmjerava na stranicu za odobrenje dohvata podataka s profila korisnika. Nakon odobrenja aplikacije korisniku se dodjeljuje pin (Slika 16).

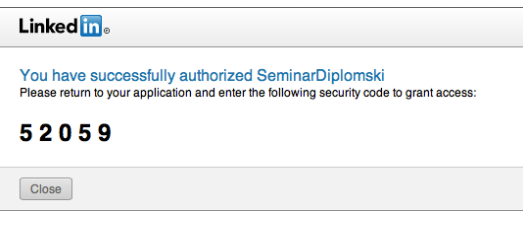

**Slika 16 Pin dodijeljen korisniku**

Dodijeljeni pin potrebno je unijeti u polje za unos *Input PIN* (Slika 17).

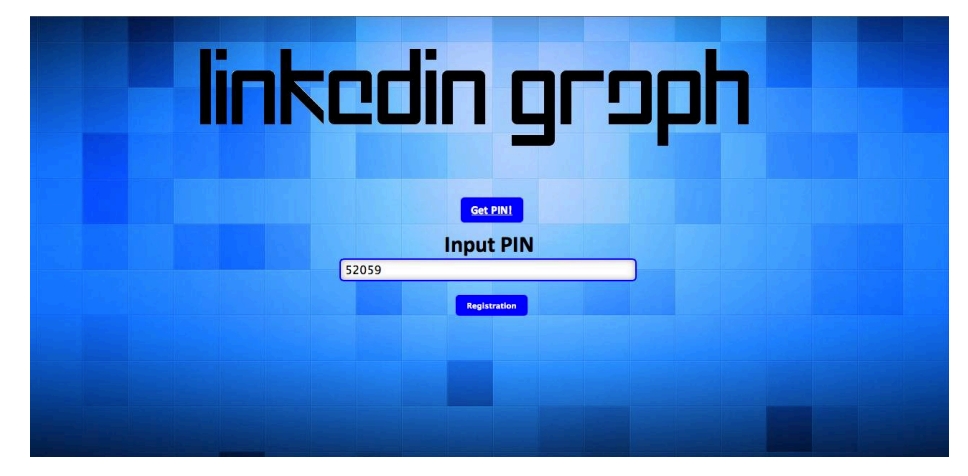

**Slika 17 Unos pina u polje za unos** 

Nakon što se unese pin potrebno je pritisnuti gumb *Registration*. Pritiskom na taj gumb u bazu se upisuje korisnik, njegove konekcije prvog stupnja te njegove vještine. Nakon upisa u bazu pojavljuje se ekran s popisom svih vještina koje su u bazi (Slika 18). Potrebno je odabrati za koje vještine se želi prikazati graf.

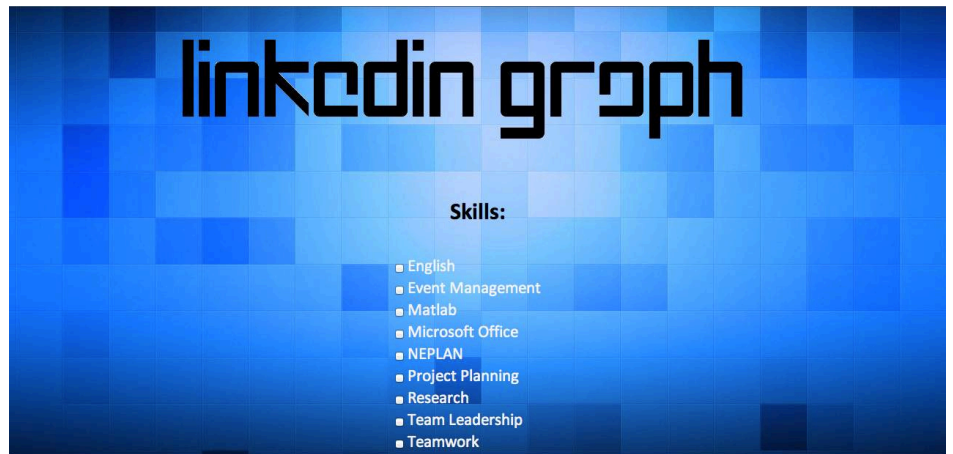

**Slika 18 Popis vještina spremljenih u bazi**

Nakon odabira vještina, pritiskom na gumb *GET GRAPH* (Slika 19), prikazuje se graf s korisnicima koji posjeduju te vještine te način na koji su oni povezani u mreži tj. stupnjevi konekcije (Slika 20).

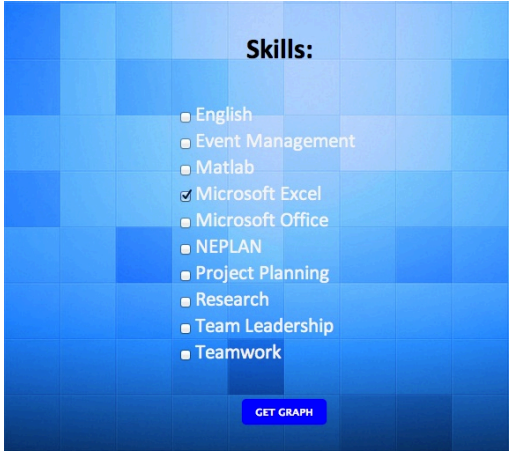

**Slika 19 Odabir vještina**

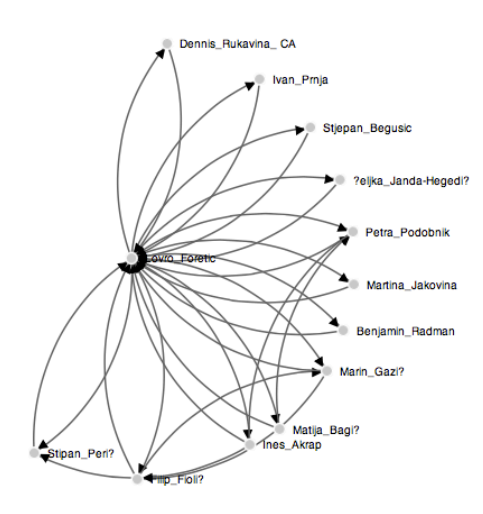

**Slika 20 Grafički prikaz korisnika koji posjeduju određene vještine**

### **3.2. Analiza mreže korisnika LinkedIna i njegovih konekcija**

Za vizualizaciju mreže ovdje je korištena skripta Sigma.js, a za analizu alat Gephi. Na grafu su prikazane konekcije korisnika te njihova međusobna povezanost. Podaci o korisnicima su dohvaćeni python skriptom te su spremljeni u  $csv^2$ datoteku, skupljeni su podaci o korisniku i njegovim konekcijama. Zatim je ta csv datoteka unesena u alat Gephi kako bi izvršila analiza.

Alat Gephi nudi mnogo mogućnosti prilikom analize grafa. Podatke je moguće prikazati u obliku usmjerenog ili neusmjerenog grafa. Relacije između korisnika LinkedIn mreže su dvosmjerne te ih je zbog toga najbolje prikazati neusmjerenim grafom, kako bi se izbjegle redundantne veze.

Zatim je potrebno odabrati način prostornog rasporeda čvorova. Odabran je algoritam *Force Atlas* koji čvorove grupira na temelju zajedničkih svojstava, u ovom slučaju zajedničkih konekcija.

Kako bi se povećala razina grupiranosti Gephi nudi mogućnost modularnosti grafa. Ta metoda detektira grupe čvorova unutar grafa te će u ovom slučaju grupirati čvorove koji imaju više zajedničkih konekcija, tj. jače su povezani. Moguće je odrediti parametar grupiranja. Ako se odabere mali parametar, na grafu će biti prikazano više grupa manje veličine [7]. U ovom primjeru je odabran parametar koji je za 2 stupanja manji od zadanog. Prikazani graf se sada sastoji od 7 grupa, obojenih različitim bojama. Pregledavanjem grupa uočavamo da su konekcije većinom grupirane prema školovanju tj. konekcije koje imaju slično školovanje su jače povezane te su zbog toga stavljene u istu grupu.

Nakon provedene grupacije konekcija napravljen je prikaz grafa u obliku HTML stranice kako bi se graf mogao prikazati u internet pregledniku (Slika 21). Skripta Sigma.js omogućava takav prikaz. Skriptom je također omogućeno da se prilikom pritiska na određeni čvor (korisnika) prikažu samo konekcije tog korisnika te ime korisnika, kako bi graf bio pregledniji (Slika 22).

 

<sup>&</sup>lt;sup>2</sup> csv (engl. *comma-separated values*) datoteka sprema tablične podatke u tekstualni format, podaci su odvojeni zarezom

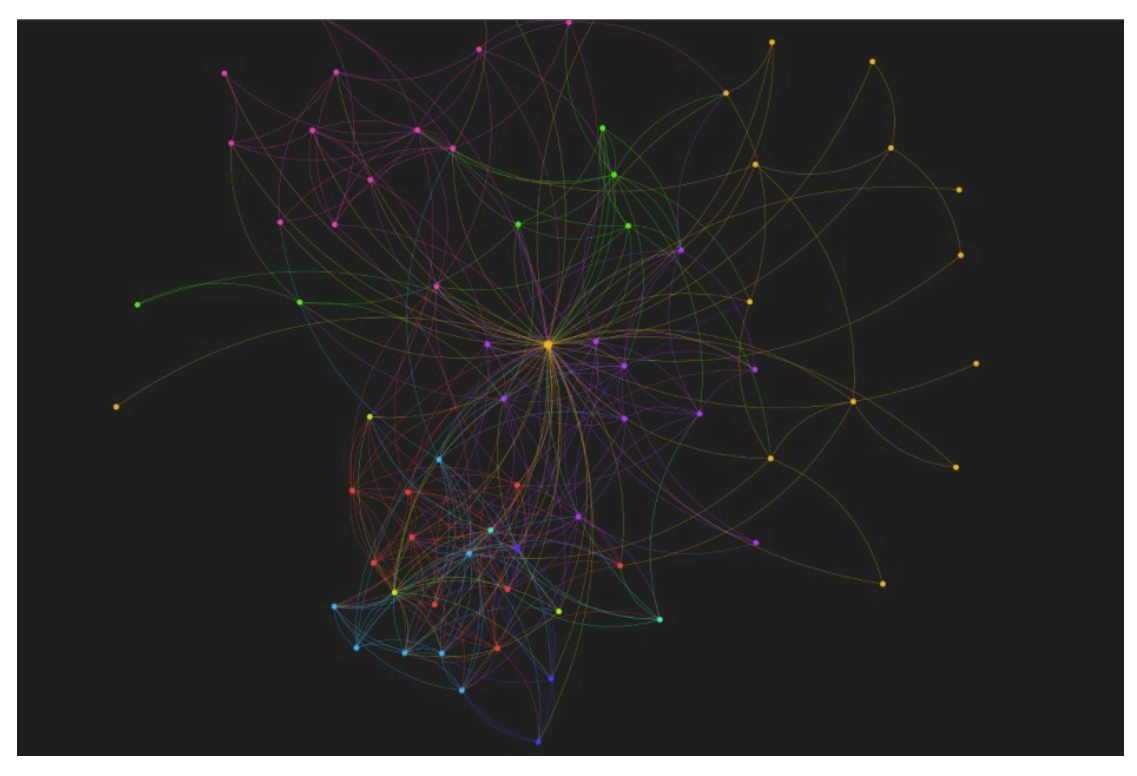

**Slika 21 Grafički prikaz konekcija korisnika**

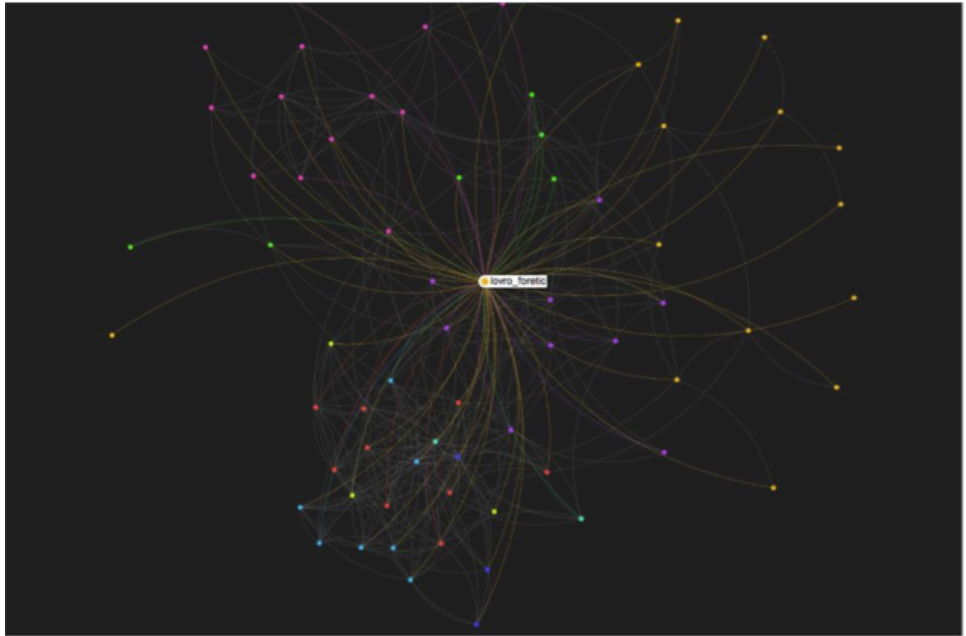

**Slika 22 Prikaz određenog korisnika i njegovih konekcija**

### **4. Upute za instalaciju web aplikacije LinkedIn Graph**

### **Instalacija programa XAMPP**

- Preuzeti program sa stranice http://www.apachefriends.org/en/xampp.html
- Pokrenuti .exe datoteku i instalirati XAMPP prema uputama

### Podešavanje baze podataka u XAMPP-u

- Pokrenuti *XAMPP Control Panel Application*
- Pokrenuti usluge *Apache* i *MySQL* pritiskom na gumbe *Start*
- Pritiskom na *Admin*, otvara se web stranica. U izborniku odabrati *phpMyAdmin*
- Pritisnuti na *Import* i odabrati datoteku *linkedin.sql*

### **NetBeans**

- Potrebno je preuzeti NetBeans sa stranice https://netbeans.org
- Dodati projekt *LinkedInGraph* u NetBeans
- U projekt je potrebno dodati dolje navedene jar datoteke

### **JSF** (Java Server Faces)

Za prikaz je korišten programski okvir JSF (*Java Server Faces*). Potrebne datoteke za korištenje ovog okvira su dostupne na

http://www.java2s.com/Code/Jar/j/Downloadjsfapijar.htm.

### **Ostale potrebne jar datoteke:**

- scribe-1.2.1.jar
- mysql-connector-java-3.1.12.jar
- commons-logging-api-1.0.4.jar
- indexer-libs-3.1.1.jar
- ezmorph-0.8.1.jar
- json-lib-0.9.jar
- json-lib-0.8.jar

### **Zaključak**

Jedan od zadataka u ovom seminarskom radu bio je napraviti web aplikaciju koja će dohvaćati podatke korisnika LinkedIn društvene mreže, njegove konekcije i vještine. Nakon dohvata podataka korisniku će se prikazati sve vještine koje su u bazi. Korisnik odabire vještine koje su mu zanimljive te mu se prikazuje povezani graf korisnika koji posjeduju te vještine. Aplikacija može biti formirana tako da prikazuje i školovanje korisnika ili neke druge zanimljive atribute. Ovakva aplikacija bi mogla poslužiti poslodavcima koji traže osobe koje posjeduju određene vještine te preko koga bi ih mogli kontaktirati. Za primjer bi se mogla uzeti upravo izrada ovakve aplikacije. Poslodavac bi u tom slučaju tražio korisnike koji posjeduju vještinu 'Java', 'Web development' ili slično. Aplikacija bi se mogla koristiti i u tvrtkama kako bi vlasnik imao pregled svih karakteristika svojih zaposlenika.

Drugi zadatak bio je analizirati mrežu korisnika LinkedIn društvene mreže. Provedenom analizom moglo bi se utvrditi koliko veliku mrežu poznanstava ima korisnik. Ovakva informacija može poslužiti korisniku ako traži novi posao. Druga mogućnost je korištenja ovakve informacije prilikom oglašavanja, marketinga. Analizom mreže moglo bi se utvrditi kojim korisnicima bi bilo najbolje oglašavati novu uslugu ili proizvod. Ako korisnik ima veliku mrežu poznanstava u kojoj prevladava grupa prema kojoj je orijentirana nova usluga ili novi proizvod, proizvođaču bi bilo dovoljno da reklamira proizvod samo prema tim korisnicima, a ne prema svima. Tako proizvođač dobiva veliku eksponiranost za malo novaca.

Vizualizacija i analiza ovakvih mreža mogu uvelike olakšati pronalazak adekvatne osobe. Velika količina informacija se može filtrirati i prikazati na način koji je zanimljiv korisniku. Kako u današnjem svijetu količina informacija raste iz dana u dan, vrlo su bitni alati koji pomažu u filtriranju i prikazivanju tih informacija na smislen i pregledan način.

### **Literatura**

[1] Branding profesional: Facebook vs LinkedIn, [http://tellado.es/brandingprofesional-facebook-vs-linkedin/], pristupila: 08.05.2013.

[2] Facebook vs. LinkedIn - What's the Difference?, [http://www.forbes.com/sites/joshbersin/2012/05/21/facebook-vs-linkedinwhats-the-difference/, pristupila: 09.05.2013.

[3] Why is Facebook blue? The science behind colors in marketing [http://www.fastcompany.com/3009317/why-is-facebook-blue-the-sciencebehind-colors-in-marketing], pristupila: 16.05.2013.

[4] Facebook vs. LinkedIn - What's the Difference?, [http://www.forbes.com/sites/joshbersin/2012/05/21/facebook-vs-linkedinwhats-the-difference/], pristupila: 09.05.2013.

[5] 6 Great Interactive Data Visualization Tools (Part 2), [http://www.nten.org/articles/2012/6-great-interactive-data-visualizationtools-part-2], pristupila: 20.04.2013.

[6] How Do I Make a Private LinkedIn Profile?, [http://windmillnetworking.com/2009/03/31/how-do-i-make-a-privatelinkedin-profile/], pristupila: 09.05.2013.

[7] Gephi Toolkit Portal, [https://wiki.gephi.org/index.php/Toolkit\_portal], pristupila: 21.04.2013.

[8] The Beginner's Guide to LinkedIn, [http://mashable.com/2012/05/23/linkedin-beginners/], pristupila: 23.04.2013.

[9] The Year of Specialized Social Networks,

[http://www.wpp.com/wpp/marketing/digital/the-year-of-specialized-socialnetworks/], pristupila: 23.04.2013.

[10] The Difference Between LinkedIn and Facebook,

[http://www.webopedia.com/DidYouKnow/Internet/2008/linkedin\_and\_faceb ook.asp], pristupila: 23.04.2013.

[11] Meet the new LinkedIn profile,

[http://blog.linkedin.com/2012/10/16/meet-the-new-linkedin-profile/], pristupila: 23.04.2013.

[12] LinkedIn Help Center, [http://help.linkedin.com/], pristupila: 08.05.2013.

[13] Number of active users at Facebook over the years, [http://news.yahoo.com/number-active-users-facebook-over-230449748.html], pristupila: 10.05.2013.